# Configuración de un clúster en un punto de acceso inalámbrico (WAP) mediante la configuración de un solo punto  $\overline{a}$

# **Objetivo**

Un punto de acceso inalámbrico (WAP) se conecta a un router y actúa como nodo de la red de área local inalámbrica (WLAN). La agrupación en clústeres se produce cuando se unen varios WAP en la misma red. Esta tecnología es una inteligencia avanzada que les permite trabajar juntos de forma dinámica y simplifica las redes inalámbricas.

#### ¿Por qué debería configurar la agrupación en clústeres?

Los puntos de acceso de agrupamiento proporcionan la máxima comodidad y un menor trabajo, ya que podrá configurar y administrar una red inalámbrica en clúster como una única entidad, y sin tener que configurar y reconfigurar los parámetros de cada punto de acceso de la red por separado. Se pueden agrupar varios WAP en una red inalámbrica, en función del modelo exacto del WAP.

Cada WAP adicional instalado en la red refuerza la señal inalámbrica en áreas que tienen poca o ninguna señal. El WAP actúa como transmisor y receptor de señales de radio WLAN, proporcionando un rango inalámbrico más grande así como la capacidad de soportar más clientes en una red.

#### Ventajas de la agrupación en clúster Winalámbrico Racceso Ppuntos:

- Ahorra el coste de un controlador inalámbrico.
- Reduce los costes operativos al ahorrar horas de tiempo (interno o externalizado) del personal técnico.
- Aumenta la seguridad.
- Aumenta la productividad mejorando la itinerancia.
- Aumenta la productividad mejorando el rendimiento de las aplicaciones.

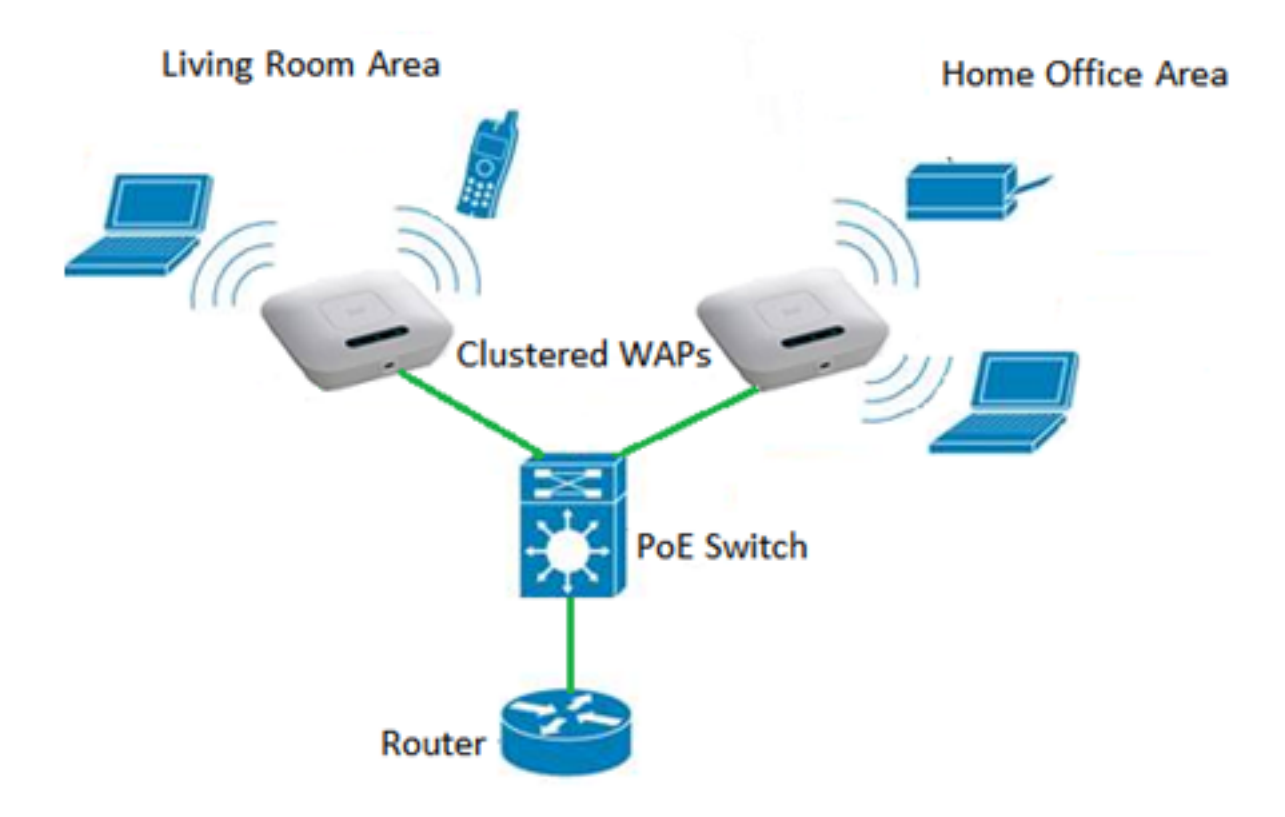

#### Pautas para configurar un clúster mediante Single Point Setup:

- 1. Sólo se puede crear un clúster entre el mismo modelo de dos o más WAP que tengan las mismas versiones de ID de producto (PID) y firmware, cada uno de los cuales tenga la configuración de punto único activada y haga referencia al mismo nombre de configuración de punto único.
- 2. Los WAP deben utilizar el mismo modo de radio (por ejemplo, la radio 1 utiliza 802.11g).
- 3. Los WAP deben estar conectados en el mismo segmento puenteado.
- 4. Sólo puede editar los parámetros de configuración de punto único cuando se ha desactivado la configuración de punto único.
- 5. El nombre del clúster no se envía a otros WAP que pertenecen a un clúster. Debe configurar el mismo nombre en cada dispositivo que sea miembro del clúster.
- 6. El nombre del clúster debe ser único para cada configuración de punto único que configure en la red.
- 7. Single Point Setup funciona sólo con WAP que utilizan el mismo tipo de direccionamiento IP. Los dispositivos no se agruparán si las versiones IP no son similares.
- 8. No puede activar la configuración en un solo punto si está activado el sistema de distribución inalámbrica (WDS).

En este artículo se explica cómo configurar un clúster en un WAP mediante Single Point Setup.

## Dispositivos aplicables

- Serie WAP100: WAP121, WAP150
- Serie WAP300
- Serie WAP500

# Versión del software

- 1.0.6.5 WAP121, WAP321
- 1.1.0.5: WAP150, WAP361
- $\cdot$  1.0.2.8 WAP351
- $\bullet$  1.3.0.4 WAP371
- 1.2.1.3 WAP551, WAP561
- 1.0.1.9 WAP571, WAP571E

## Crear un clúster en un WAP

Nota: Las imágenes pueden variar ligeramente según el modelo exacto del dispositivo. Las imágenes de este artículo son tomadas del WAP361.

Paso 1. Inicie sesión en una de las utilidades basadas en Web del punto de acceso y elija Single Point Setup > Access Points.

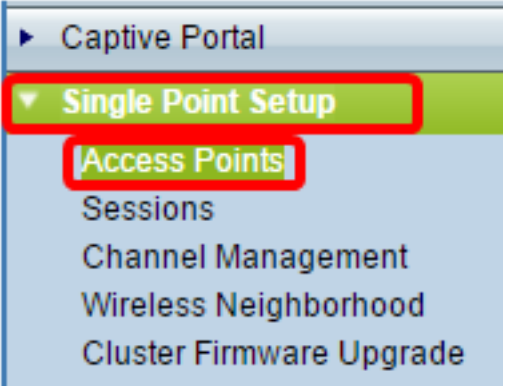

Nota: De forma predeterminada, Single Point Setup está desactivado en el WAP. En este estado, el botón Enable Single Point Setup está visible y viceversa.

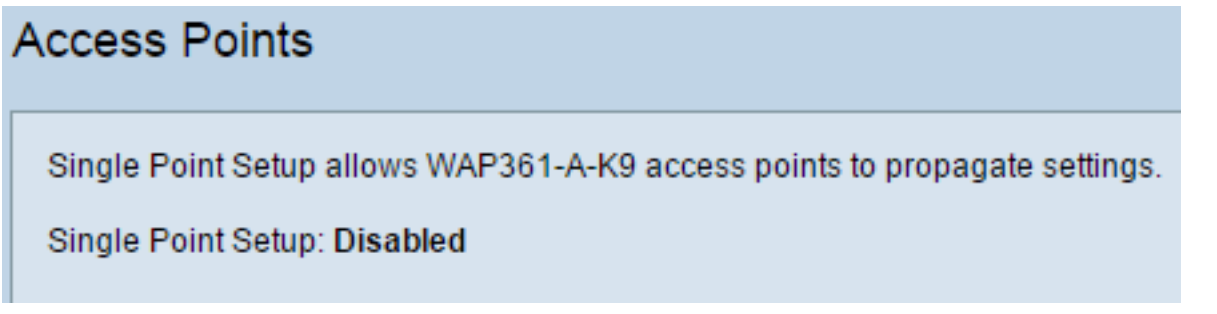

Paso 2. En el campo Ubicación, introduzca una descripción de la ubicación física del dispositivo WAP. El intervalo va de uno a 64 caracteres.

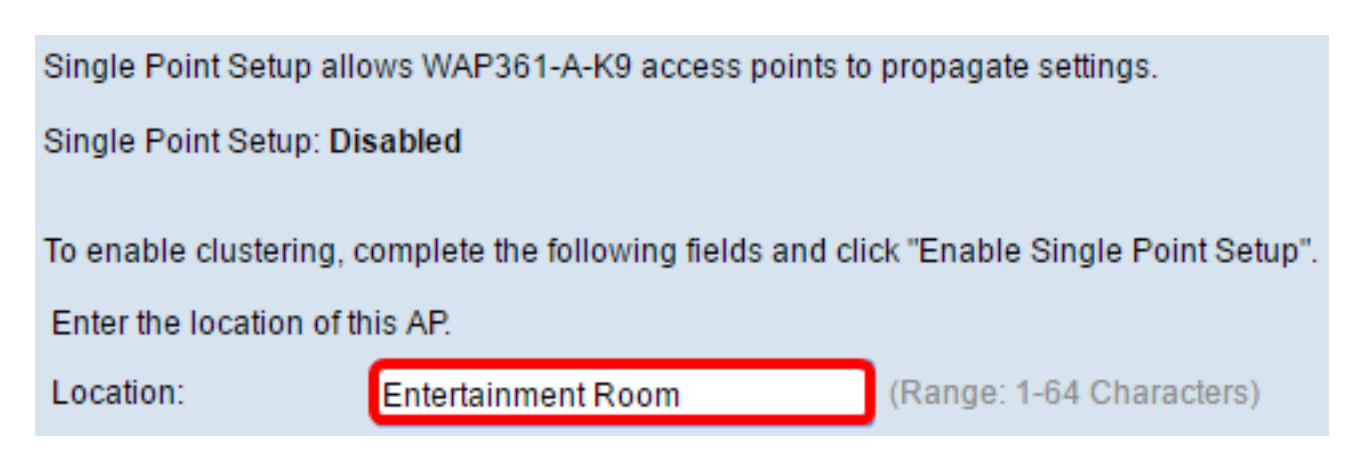

Nota: En este ejemplo, se utiliza la sala de entretenimiento.

Paso 3. En el campo Nombre del clúster, ingrese el nombre del clúster al que se unirá el WAP<sub>.</sub>

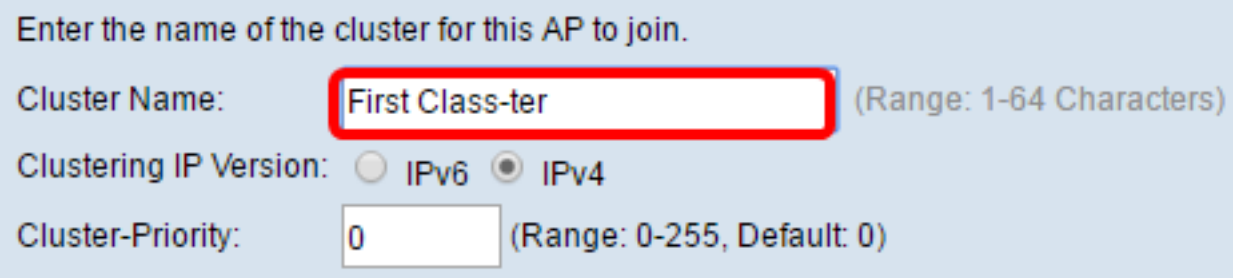

Nota: En este ejemplo, se utiliza First Class-ter.

Paso 4. Elija la versión IP que los WAP del clúster utilizarán para comunicarse con otros miembros.

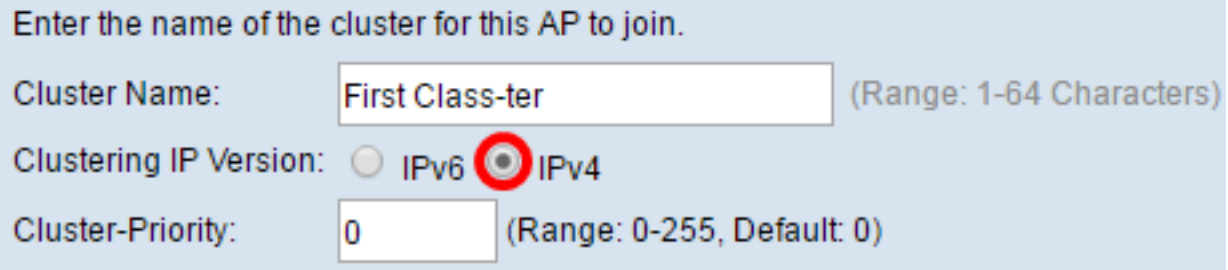

Nota: En este ejemplo, se elige IPv4. Ésta es la versión IP de agrupamiento predeterminada.

Paso 5. Introduzca la prioridad del clúster para la elección de WAP dominante (controlador de clúster) en el campo Clúster-Prioridad. Cuanto mayor sea el número establecido, mayor será la posibilidad de que este WAP se convierta en el WAP dominante. En caso de empate, prevalece la dirección MAC (Control de acceso a medios) más baja.

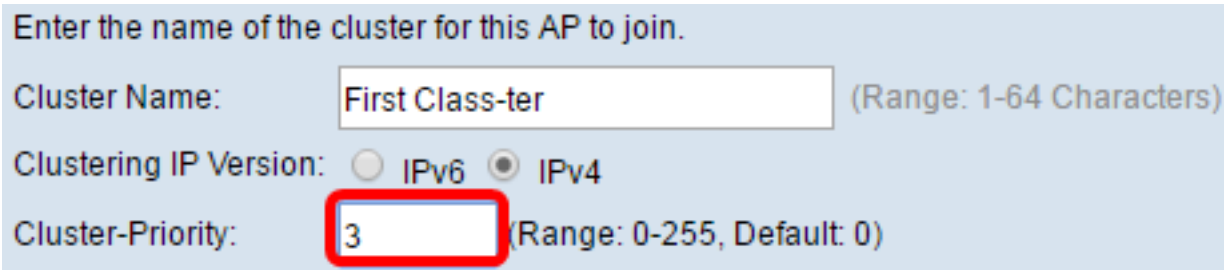

Nota: En este ejemplo, se utiliza 3.

Paso 6. Haga clic en el botón Enable Single Point Setup.

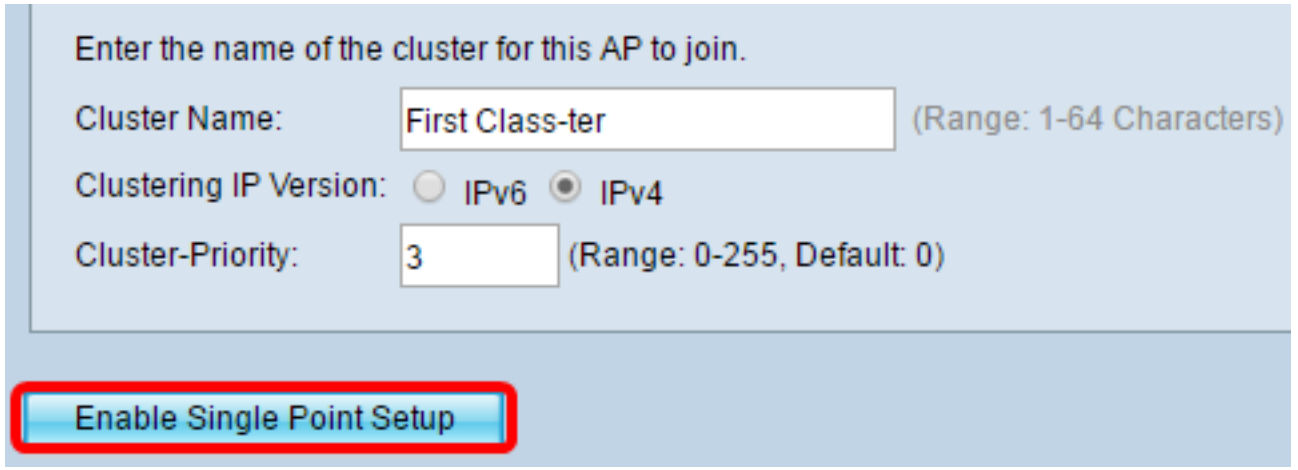

El WAP comenzará a buscar otros WAP en la subred que estén configurados con el mismo nombre de clúster y la versión IP.

Paso 7. Actualice la página hasta que vea la nueva configuración. La página Puntos de acceso mostrará una tabla que muestra las ubicaciones, direcciones MAC y direcciones IP de los puntos de acceso detectados actualmente en el clúster.

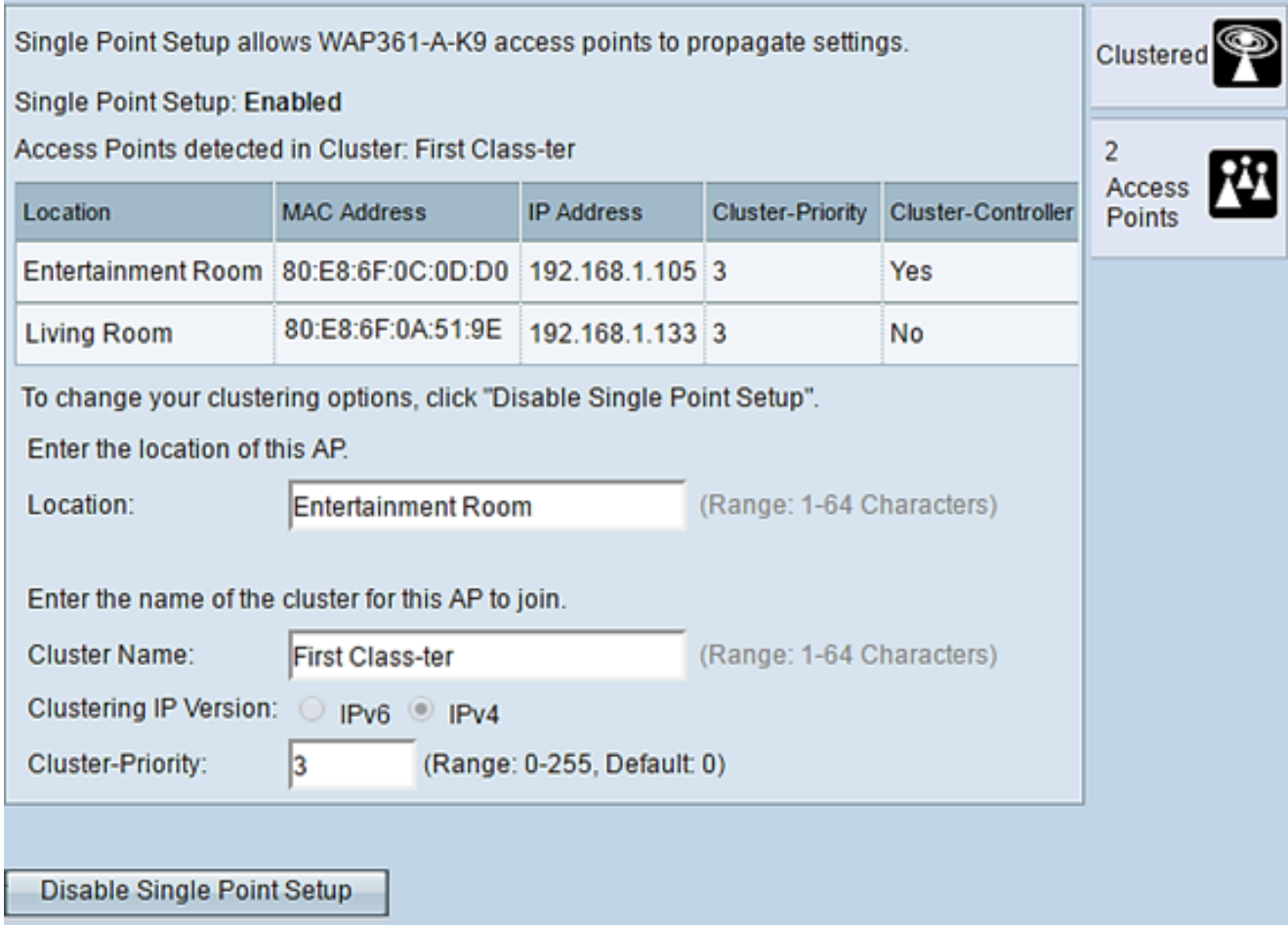

Nota: En este ejemplo, dos WAP se han agrupado correctamente.Todos los WAP de un clúster de configuración de punto único compartirán ahora la misma configuración de dispositivo. Los cambios en la configuración del dispositivo en cualquier WAP del clúster se propagarán a otros miembros.

Paso 8. (Opcional) Para administrar y acceder al clúster con una única dirección IP, puede

introducir una dirección IP asignada estáticamente en el campo Dirección de administración de clúster en el área Administración de IP única.

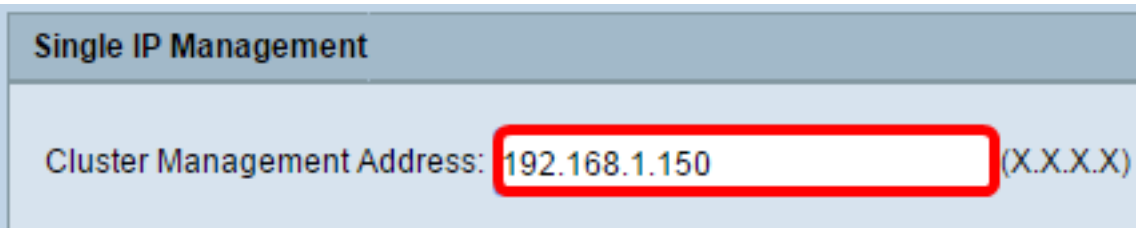

Nota: En este ejemplo, se utiliza 192.168.1.150.

Paso 9. Click Save.

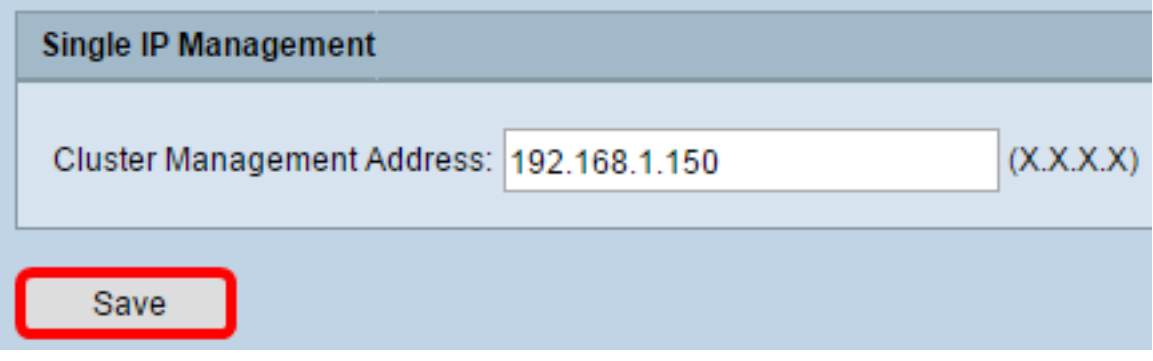

Paso 10. (Opcional) Si ya no desea que su WAP comparta los parámetros de configuración con otros, simplemente elimínelos del clúster haciendo clic en Desactivar configuración de punto único.

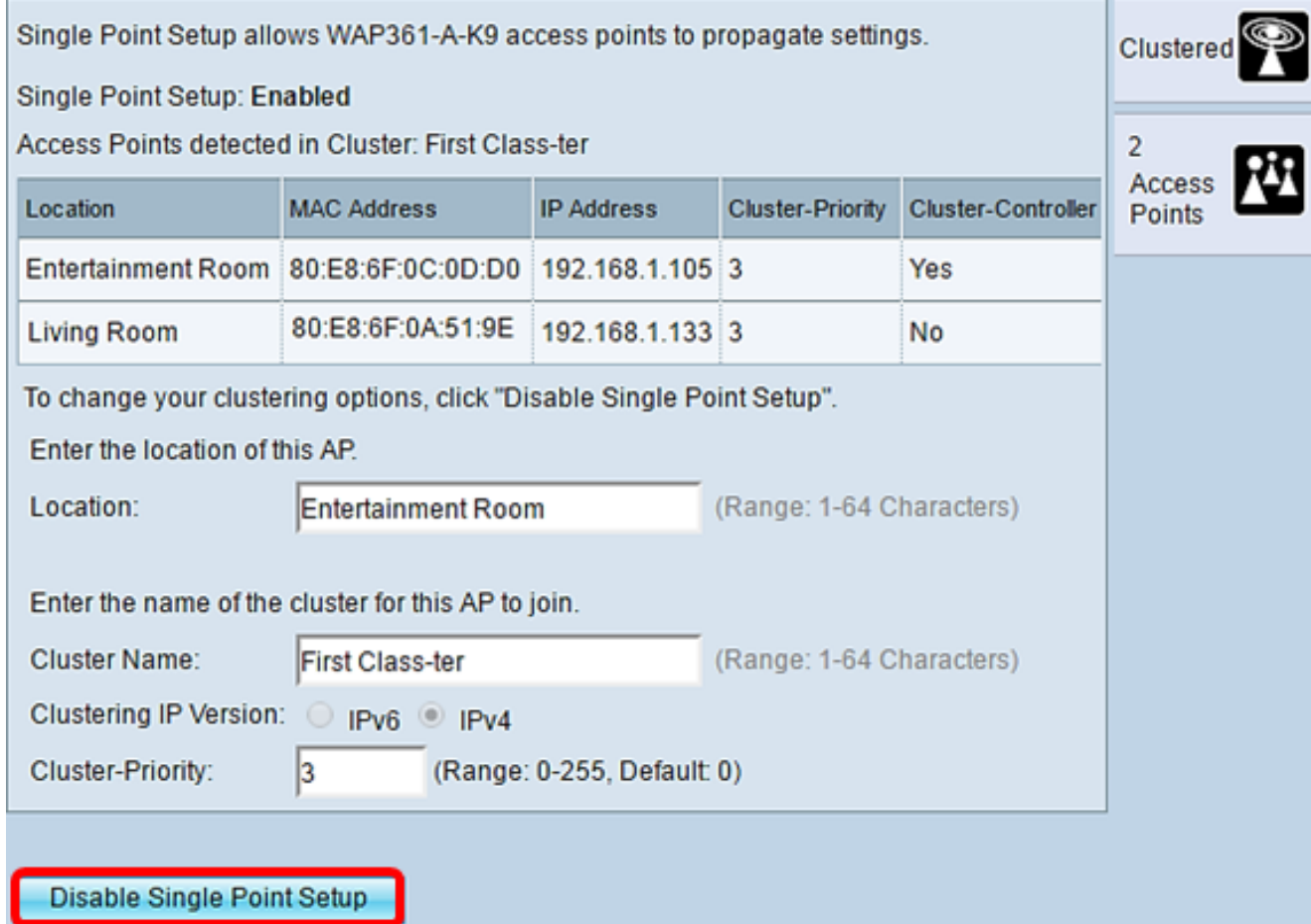

Ahora debería haber creado correctamente un clúster de WAP configurando Single Point

Setup en su punto de acceso.